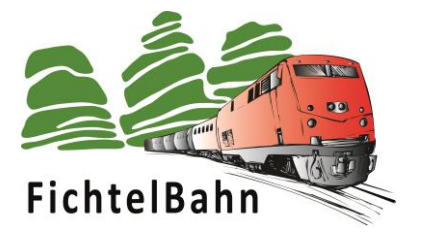

## **BiDiBone / BiDiBonePlus**

## **für die Addon-Module aus der One-Serie** (Hardware Version 1 und 2)

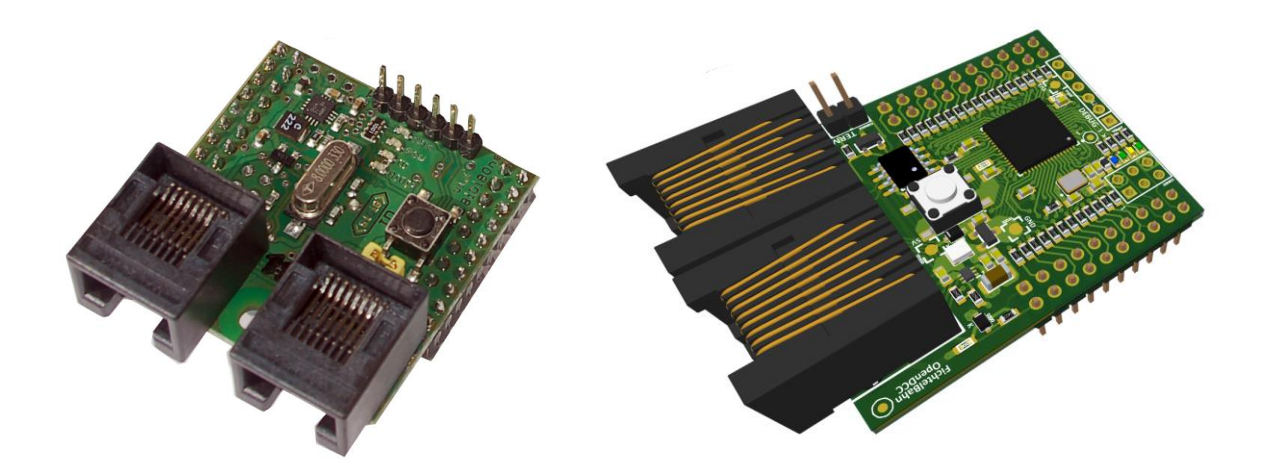

# **Aufbauanleitung**

Aufbauanleitung BiDiBone / BiDiBonePlus "SMD bestückter Bausatz" **V2.0** Seite 1

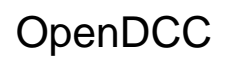

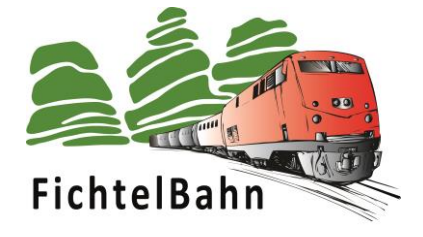

## <span id="page-1-0"></span>Inhaltsverzeichnis

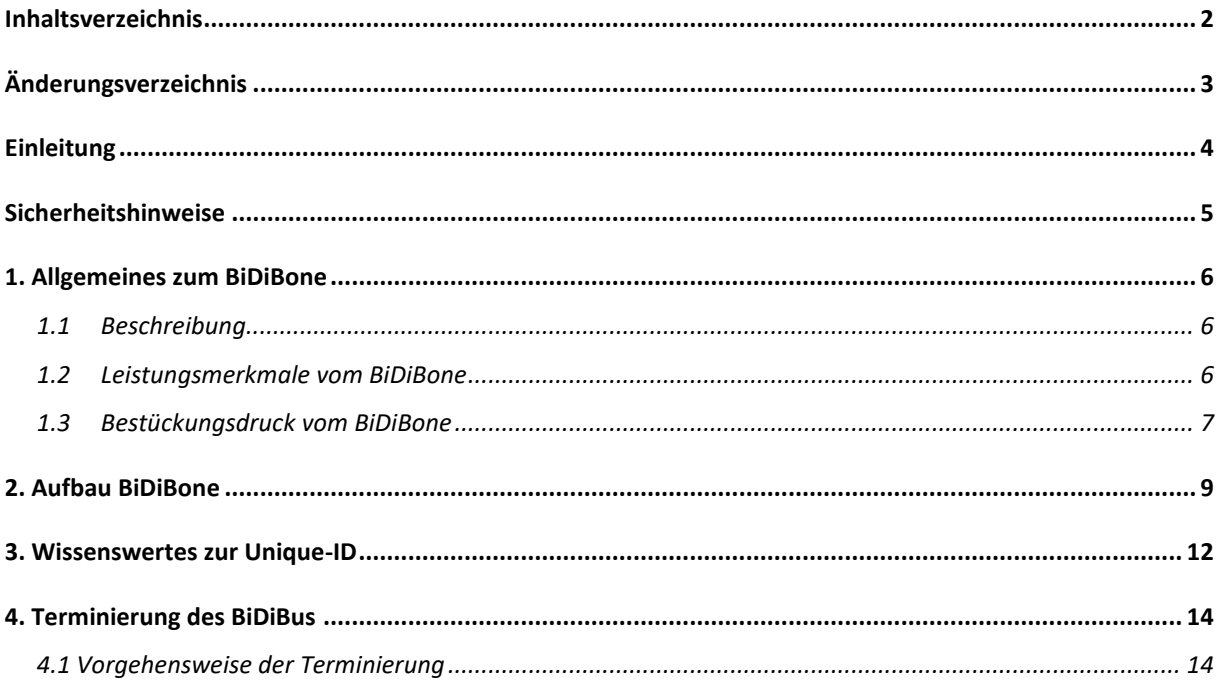

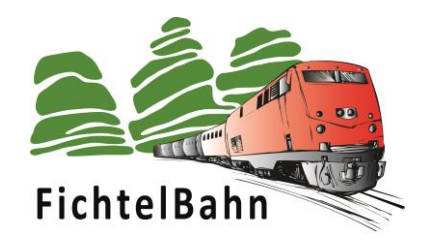

## <span id="page-2-0"></span>**Änderungsverzeichnis**

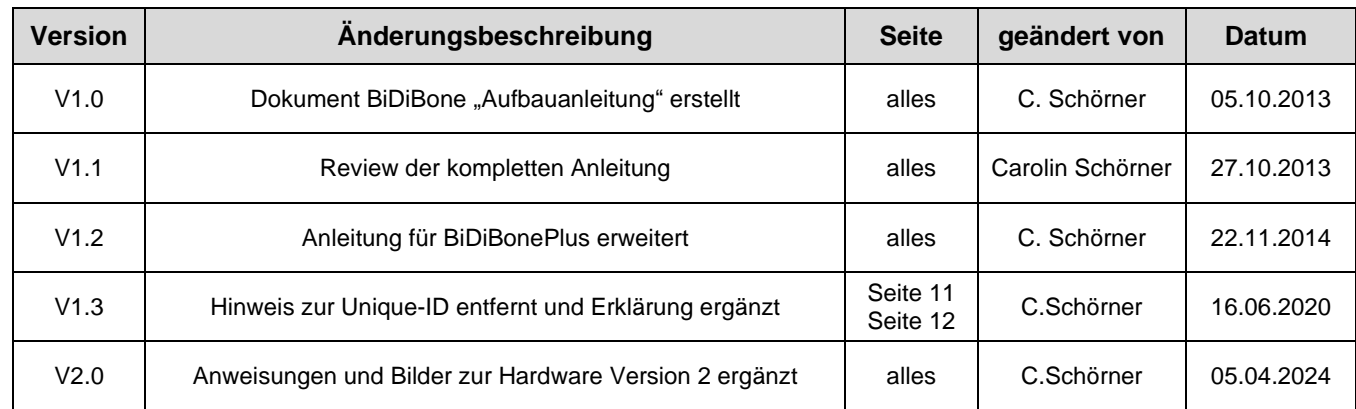

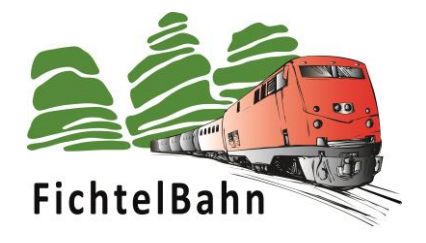

## <span id="page-3-0"></span>**Einleitung**

Diese Bauanleitung beschreibt den Aufbau des Aufsteckmoduls **BiDiBone / BiDiBonePlus** aus der Selbstbaureihe von OpenDCC und Fichtelbahn. Eine weiterführende Anleitung für die Inbetriebnahme mit einem Addon-Modul (Applikation) finden Sie im Downloadbereich der jeweiligen Applikation (z.B. OneHub).

Lesen Sie diese Bauanleitung **vor** Beginn des Zusammenbaus sorgfältig durch und beachten Sie die Sicherheitshinweise.

Diese Anleitung erhebt nicht den Anspruch auf ein kommerziell gefertigtes Produkt. Sie dient lediglich als Hilfe zum Aufbau des Bausatzes für interessierte Modellbahner und ausschließlich für den Eigenbedarf.

Diese Anleitung wurde sorgfältig geprüft und nach bestem Wissen erstellt. Es kann keine Gewähr für Vollständigkeit, Aktualität und Richtigkeit geleistet werden. Sollten Handelsnamen oder geschützte Bezeichnungen verwendet werden, so liegen alle Rechte beim Rechteinhaber.

Es wird keine Haftung jeglicher Art übernommen, die aus der Nutzung dieser Anleitung, deren Inhalte oder deren Gebrauch herleitbar wäre. Der Nutzer dieser Anleitung erklärt sich mit Ingebrauchnahme damit einverstanden.

Die hier verwendete und teilweise beschriebene Software kann über die Internetseite von [www.opendcc.de](http://www.opendcc.de/) und [www.fichtelbahn.de](http://www.fichtelbahn.de/) heruntergeladen, frei benutzt, erweitert und verbessert werden. Alles Weitere zur Nutzung von Software, Hardware und Applikation, ist auf der Internetseite von OpenDCC und Fichtelbahn beschrieben. Der Nutzer und Anwender erklärt sich mit den dort beschriebenen Regelungen vorbehaltlos einverstanden.

#### **Eine kommerzielle Nutzung der Software oder von Teilen daraus ist nicht gestattet!**

Diese Bauanleitung darf für keine andere Nutzung verwendet werden, außer für die bestimmungsgemäße Anwendung zum Aufbau des BiDiBone / BiDiBonePlus. Anderweitige Nutzung erfordert die Zustimmung des Autors, bzw. des Rechteinhabers der Internetseiten [www.opendcc.de](http://www.opendcc.de/) und [www.fichtelbahn.de.](file:///G:/GBM/Unterlagen/deutsch/www.fichtelbahn.de)

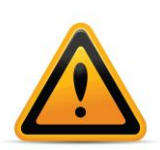

#### **BiDiBone / BiDiBonePlus:**

Zur Erhöhung der Lesbarkeit des Textes haben wir darauf verzichtet, bei jeder Verwendung den Begriff BiDiBone / BiDiBonePlus zu verwenden und BiDiBone als Beschreibung belassen. Finden Sie in der Beschreibung keinen ausführlichen Hinweis auf einen Unterschied, dann gilt die Beschreibung bzw. die Funktion für beide Baugruppen.

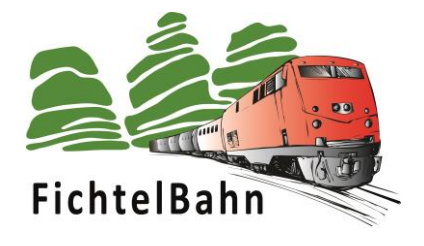

## <span id="page-4-0"></span>**Sicherheitshinweise**

Das beschriebene Modul in dieser Bauanleitung ist ein elektrisch betriebenes Gerät. Bei Betrieb sind alle notwendigen Vorsichtsmaßnahmen zu treffen, die bei dem Umgang mit elektrischem Strom anzuwenden sind.

- Legen Sie an das Modul keinesfalls Netzspannung an.
- Verwenden Sie keinesfalls Schaltnetzteile von PCs. Diese Geräte sind nicht erdfrei, d.h. es können hier betriebsbedingt an den Gleisen und angeschlossenen Geräten hohe Spannungen auftreten – Lebensgefahr!
- Erden Sie keinesfalls leitfähige Teile ihrer Modellbahnanlage!
- Alle Schirmungen, Kabelschirme usw. sind ggf. wenn als notwendig erachtet auf einen gemeinsamen, erdfreien Punkt zusammen zu führen.
- Das fertige Modul ist ausschließlich mit Schutzkleinspannung und Schutztrennung zu betreiben.
- Modelleisenbahnen sind in der geläufigen Rechtsauffassung als Spielzeug eingestuft. Hier gelten besondere Bestimmungen.
- Zur Stromeinspeisung sind ausschließlich die im Handel erhältlichen Netzspeisegeräte mit der entsprechenden Zulassung zu verwenden.

Achten Sie beim Erwerb auf die entsprechende Klassifizierung des Netzgerätes. Näheres erfahren Sie unter [www.vde.de](http://www.vde.de/) .

## **Bestimmungsgemäßer Gebrauch:**

Das Modul ist dafür vorgesehen ausschließlich in Modellbahnanlagen, welche digital gesteuert werden sollen, zum Fahren, Schalten und Melden eingesetzt zu werden.

#### **Jeder andere Gebrauch ist nicht bestimmungsgemäß.**

Das Modul ist nicht dafür bestimmt von Kindern unter 14 Jahren zusammengebaut, eingebaut oder betrieben zu werden.

## **Werkzeuge und Arbeitsmittel**

Sie benötigen:

- − Lötzinn 0,5 oder 0,3 mm Durchmesser
- − ggf. Flussmittel
- − Reinigungsmittel, Pinsel, 100% Isopropylalkohol
- − Lupenleuchte, besser Mikroskop
- − Lötkolben 30 Watt, oder besser eine thermisch geregelte Lötstation

## **1. Allgemeines zum BiDiBone**

#### <span id="page-5-0"></span>**1.1 Beschreibung**

Der **BiDiBone** ist ein Aufsteckmodul für zahlreiche BiDiBone Addon-Platinen aus der One-Serie. z.B. OneDMX, OneHub, OneControl, …

Der BiDiBone liefert alle notwendigen Komponenten für einen BiDiB-Knoten. Er enthält ein Businterface, die BiDiB-Buchsen, den Identify-Taster und die Status-LEDs. Ein Schaltregler erzeugt die benötigten Spannungen von 5V und 3,3V, diese können auch zur Versorgung der Addon-Platinen verwendet werden.

Wegen seiner Komplexität und der Verwendung von kleinen SMD-Bauteilen ist der BiDiBone nur als SMD-bestückter Bausatz erhältlich. Der BiDiBone wird als Einzelstück für eigene Entwicklungen oder im Set mit einem Addon-Modul geliefert.

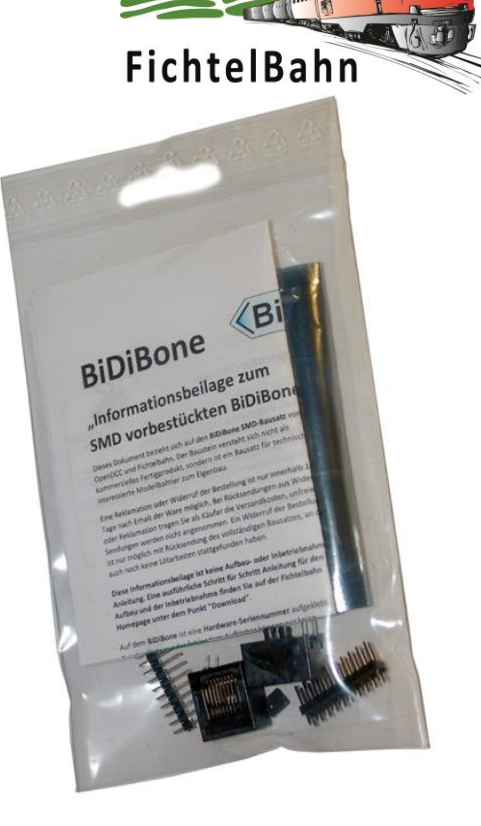

Der Auslieferzustand beinhaltet alle noch notwendigen THT-Teile für den Aufbau. Dieser Aufbau wir in den folgenden Seiten noch ausführlich dokumentiert.

Die Prozessoreinheit wurde mit dem aktuellen Bootloader und mit der BiDiB-Seriennummer (Unique ID) für den BiDiBone vorprogrammiert. Mit Hilfe des BiDiB-Wizard oder dem BiDiB-Monitor kann über die Firmware Funktion die passende Applikationsfirmware (z.B. OneHub, OneDMX) übertragen werden. Weitere Informationen zu diesem Vorgang finden Sie in der jeweiligen Inbetriebnahmeanleitung zur passenden Applikation.

#### **Diese Anleitung beschäftigt sich nur mit dem Aufbau der BiDiBone Baugruppe.**

#### <span id="page-5-1"></span>**1.2 Leistungsmerkmale vom BiDiBone**

- aufsteckbar mit zwei 20-poligen Stiftleisten im Raster 2,54mm
- geeignet für Experimentierplatinen
- max. 28 frei programmierbare Ein- und Ausgänge
- max. 8 analoge Ein- und Ausgänge
- max. 2 serielle Schnittstellen, davon eine für FTDI-Kabel vorbereitet
- max. 2 SPI und I2C Schnittstellen
- max. 12 PWM Kanäle
- Eingangsspannung 6V-17V, Schaltregler für 5V mit 700mA
- Maße: 44mm x 39mm, 2 \* 20 Anschlussstifte
- alle Pins im Raster 2,54mm
- 1 BiDiBus-Anschluss (zwei RJ45 Buchsen)
- 4 Kontroll-LEDs für Power, Identify, Message und BiDiB
- Identify-Taster
- Atxmega128D3, 128k Flash, 8k RAM
- Bootloader, automatische Anmeldung am Bus
- FW-Update über Bus (kein Programmer erforderlich)

**OpenDCC** 

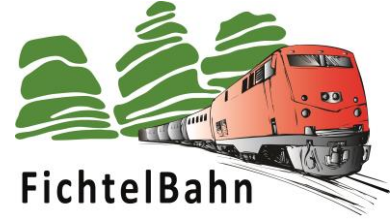

#### <span id="page-6-0"></span>**1.3 Bestückungsdruck vom BiDiBone**

In den folgenden Abbildungen werden zur Vollständigkeit der Bestückungsdruck der beiden Varianten V1 und V2 abgebildet. Für den weiteren Aufbau werden diese Abbildungen aber nicht benötigt.

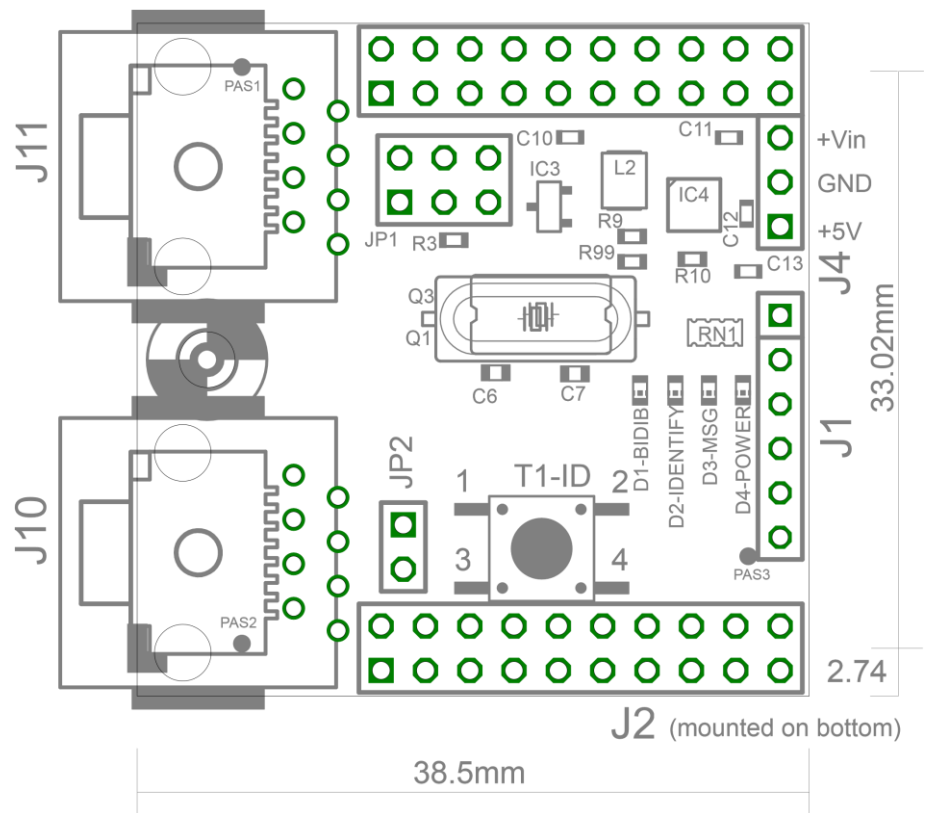

**Abbildung 1: Layout TOP BiDiBone Hardware 1**

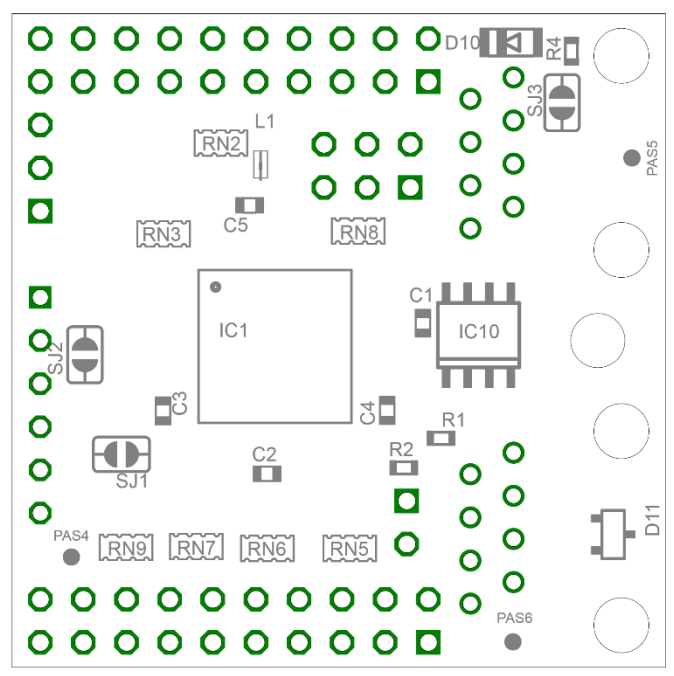

**Abbildung 2: Layout Bottom BiDiBone Hardware 1**

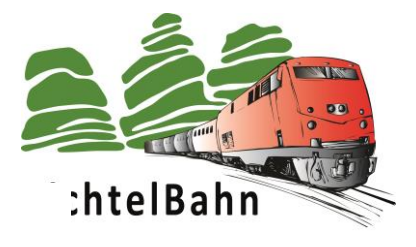

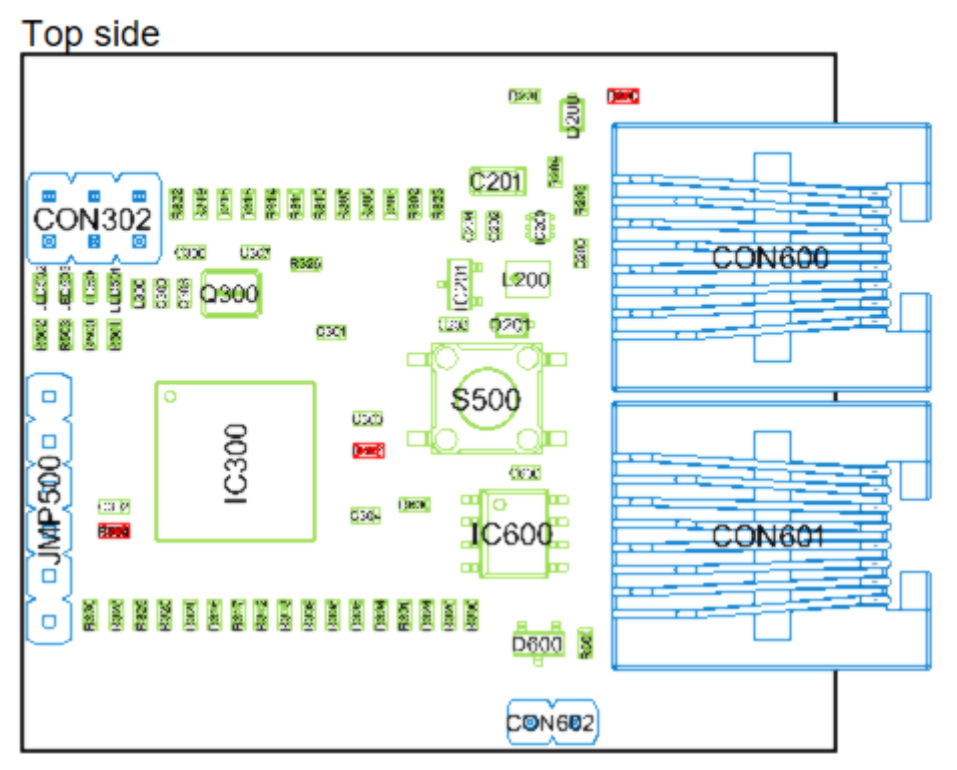

**Bottom side** 

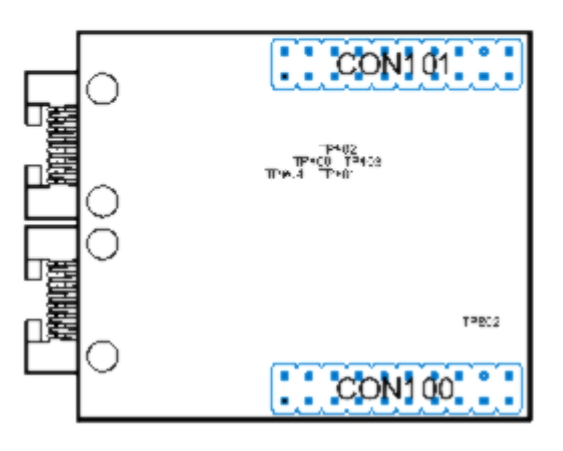

**Abbildung 3: Layout TOP BiDiBone Hardware 2**

Bei der Hardware V2 werden nur die blauen Bauteile bestückt. Die Teile CON302 und JMP500 können auch entfallen.

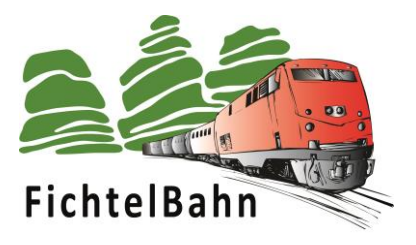

## <span id="page-8-0"></span>**2. Aufbau BiDiBone**

Der Aufbau besteht aus wenigen Bauteilen und sollte keine große Schwierigkeit darstellen. Die nebenstehende **[Abbildung 4](#page-8-1)** zeigt alle THT-Bauteile die wir in den nächsten drei Schritten auflöten werden.

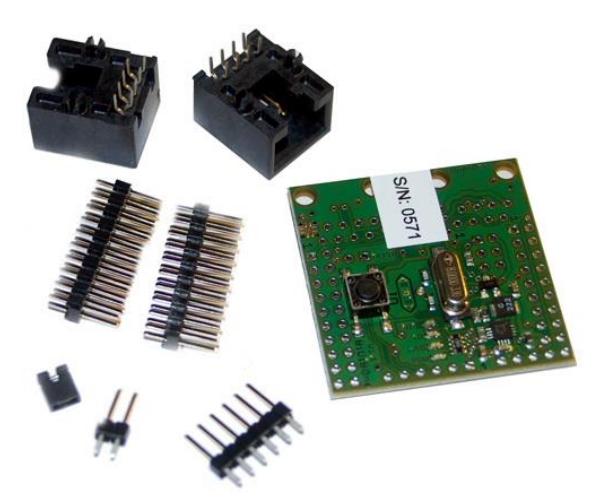

**Abbildung 4: Bauteile vom BiDiBone Bausatz**

<span id="page-8-1"></span>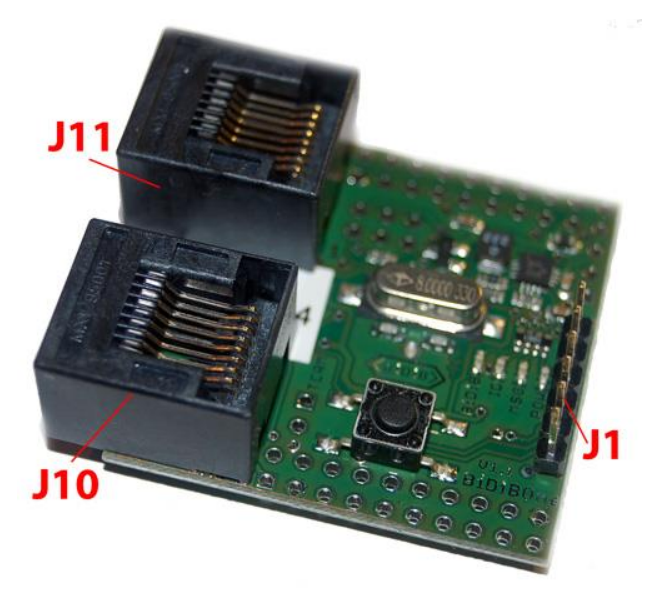

#### **Montage Schritt 1:**

Es werden die beiden RJ45 Buchsen **J10** und **J11** auf der Oberseite bestückt und auf der Unterseite verlötet. Achten Sie auf die richtige Platinenlage, die **[Abbildung 5](#page-8-2)** zeigt die richte Position.

Im Schluss folgt die 6polige Stiftleiste **J1** für die FTDI-Kommunikation.

<span id="page-8-2"></span>**Abbildung 5: Montage Schritt 1**

**In der rechten Abbildung ist die Hardware Version 2 abgebildet.** Hier werden die beiden RJ45 Buchsen und die DEBUG-Stiftleiste bestückt.

Die DEBUG-Stiftleiste kann auch unbestückt bleiben. Dieser Port wird nur bei eigenen Entwicklungen bzw. bei der Fehlersuche benötigt.

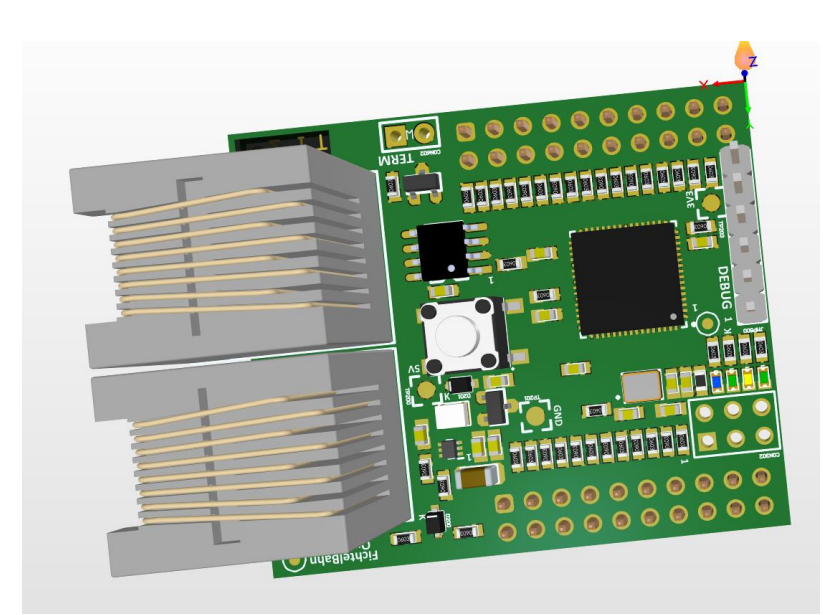

Aufbauanleitung BiDiBone / BiDiBonePlus "SMD bestückter Bausatz" **V2.0** Seite 9

## **OpenDCC**

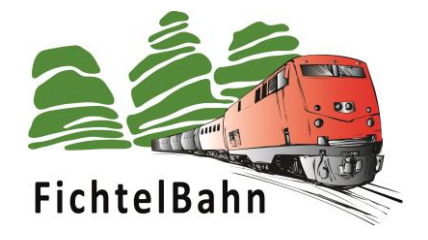

#### **Montage Schritt 2:**

Im zweiten Schritt wird der Terminierungsjumper **JP2** auf der Oberseite bestückt. Weitere Informationen zu dem Thema Terminierung finden Sie im Kapitel **[4. Terminierung des BiDiBus.](#page-13-0)**

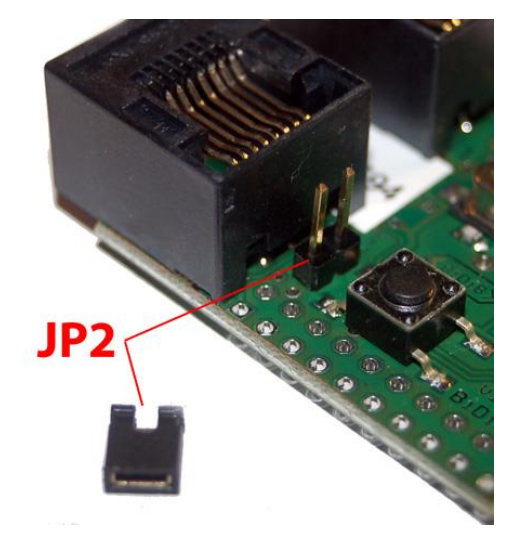

**Abbildung 6: Montage Schritt 2**

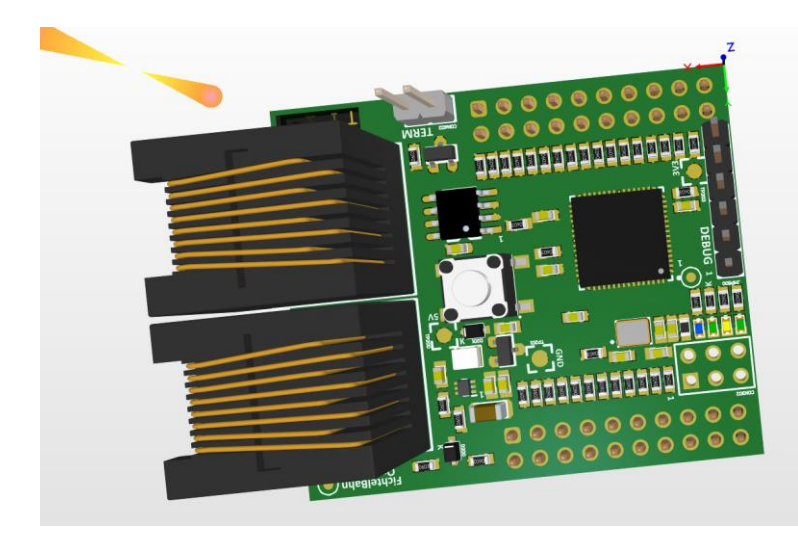

#### **In der linken Abbildung ist die Hardware Version 2 abgebildet.**

Hier wird der TERM-Jumper als nächstes bestückt.

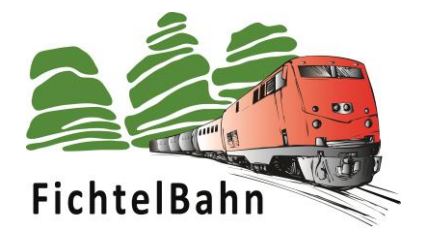

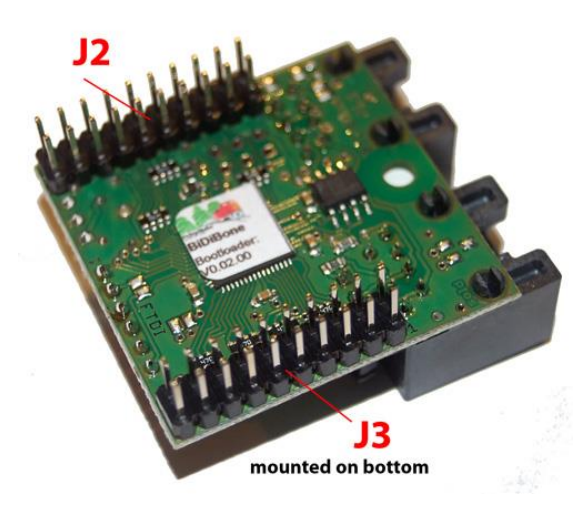

#### <span id="page-10-0"></span>**Abbildung 7: Montage Schritt 3 von unten**

<span id="page-10-1"></span>**Abbildung 8: Montage Schritt 3 von oben**

#### **Montage Schritt 3:**

Im letzten Schritt werden die beiden zweireihigen Stiftleisten **J2** und **J3** auf der Unterseite bestückt (**[Abbildung 7](#page-10-0)**). Die Verlötung findet auf der Oberseite statt (**[Abbildung 8](#page-10-1)**).

**Achten Sie auf die korrekte Einbauweise bevor Sie die Stiftleisten verlöten.** 

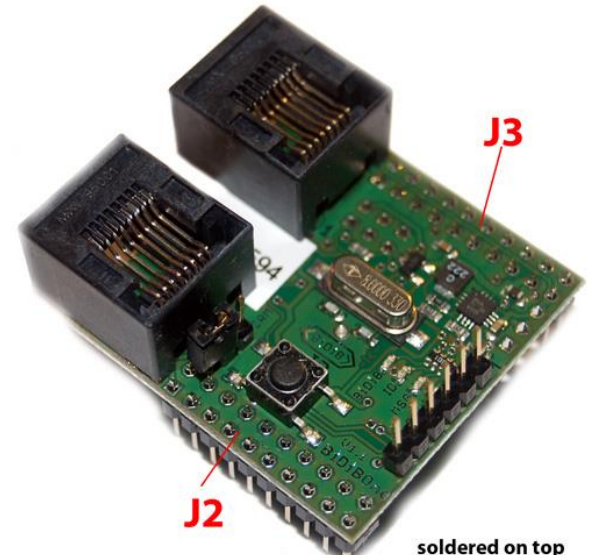

soldered on top

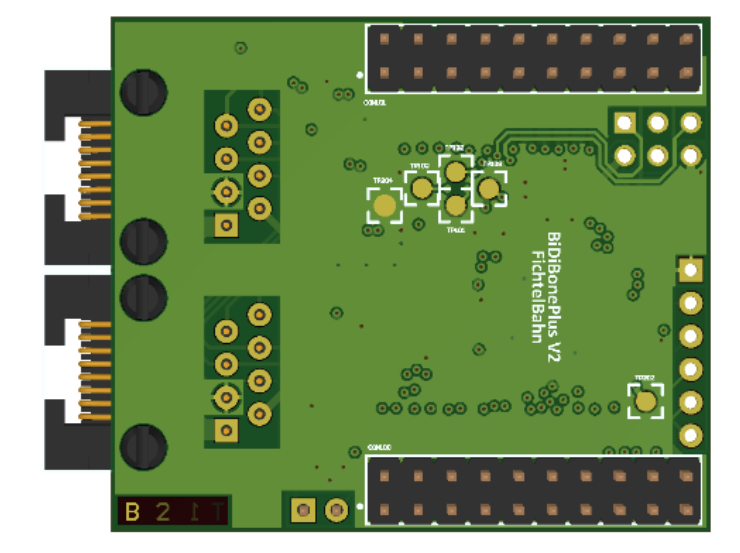

#### **In der linken Abbildung ist die Hardware Version 2 abgebildet.**

Hier wird als letzter Schritt die beiden Stiftleisten aufgelötet.

#### **Achten Sie hier auf die richtige Einbaulage.**

Die Stiftleisten werden auf der Unterseite platziert und auf der Oberseite verlötet.

#### **Der Aufbau des BiDiBone ist jetzt erfolgreich abgeschlossen.**

… folgen Sie jetzt der Inbetriebnahmeanleitung der jeweiligen Wunsch Applikation.

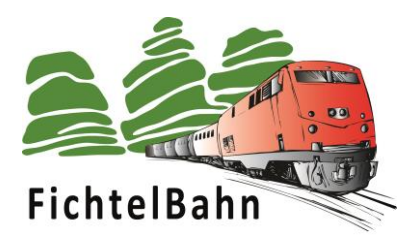

## <span id="page-11-0"></span>**3. Wissenswertes zur Unique-ID**

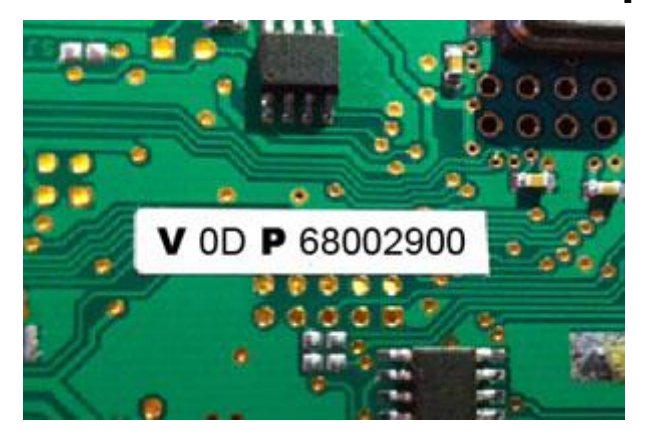

<span id="page-11-1"></span>Die **[Abbildung 9](#page-11-1)** zeigt eine **Unique-ID** auf einem BiDiBus Device. Alle SMD bestückten BiDiB-Baugruppen die über den Fichtelbahn-Shop bezogen werden und am BiDiBus hängen werden mit einer aufgespielten BiDiB-Seriennummer ausgeliefert. Diese Seriennummer ist ein Bestandteil der Unique-ID und deshalb wird auf der Rückseite des Bausteins diese komplette Unique-ID abgedruckt. **Abbildung 9: Unique ID auf Baugruppe**

Beim BiDiBone gibt es einen kleinen Sonderfall. Dessen Unique ID entsteht erst vollständig, wenn die zugehörige Applikation z.B. OneControl-Firmware mit Hilfe des Firmware-Updates geladen wird. Anschließend wird im Knotenbaum die Baugruppe mit der korrekten Unique-ID angezeigt. Diese Nummer kann dann ebenfalls mit einem Aufkleber auf der Baugruppe platziert werden.

#### **Was ist eine Unique-ID?**

Die vom Hersteller in dem Baustein fest programmierte, eindeutige Kennung, bestehend aus 16 Bit Herstellerkennung und 32 Bit herstellerspezifischer Nummer (z.B. Produktindex und Seriennummer).

**V** = VID (Herstellerkennung) **OD** = Selbstbauprojekte **P** = PID (Produktkennung) **6800** = GBMboost Master **6700** = GBMboost Node **6B00** = LightControl 0029 wird zu **2900** = Seriennummer

Die Angaben der Unique-ID sind in HEX.

#### **Wozu dient die Unique-ID?**

Die Unique-ID ist eine absolut einmalige Nummer, mit dieser Nummer wird eine Baugruppe unabhängig von ihrem Einbauort und ihrem Platz am Bus gefunden.

Das heißt: Das BiDiB-System führt eine Art 'Telefonbuch', unter welchem Anschluss welche Baugruppe erreicht werden kann. Das Hostprogramm vergibt dann Namen für die einzelnen Anschlüsse. Die Unique-ID ist hier das Verbindungsglied zwischen der Bezeichnung am PC und der Baugruppe.

#### **Beispiel:**

Ein BiDiBone ist unter dem Bahnhof verbaut und hat die Unique-ID **0D 6B001234**. Im Hostprogramm wird sie als HBF-West bezeichnet. Das BiDiB System meldet dem Hostprogramm: 0D6B001234 finden Sie unter Anschluss 3. Wenn man jetzt in HBF-West etwas umstellt, schaut das Hostprogramm im Telefonbuch nach: aha, ich soll 3 anrufen. Somit hat man nichts mehr mit Adressen und Dipschalter zu tun.

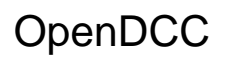

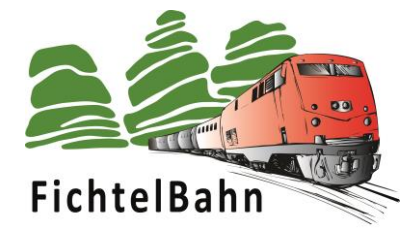

#### **Warum sollte man diese Nummer aufkleben? Für was könnte man diese Angabe gebrauchen?**

Alle Tools, aber auch die aktuellen PC-Steuerprogramme kommunizieren und verwalten die Bausteine über diese Nummer. Es gibt jetzt keine "DCC - Adresse XX" mehr, sondern der Befehl wird an den Knoten \*Unique-ID X\* und dessen Port gesendet. Der Umkehrschluss ist, dass für die Konfiguration einer neuen Aktion an dem Ausgang eines Decoders (z.B. LightControl) oder der Zuordnung von einem Melder im Gleisbild (z.B. GBM), die passende Unique-ID des BiDiB-Bausteins dem Programm mitgeteilt

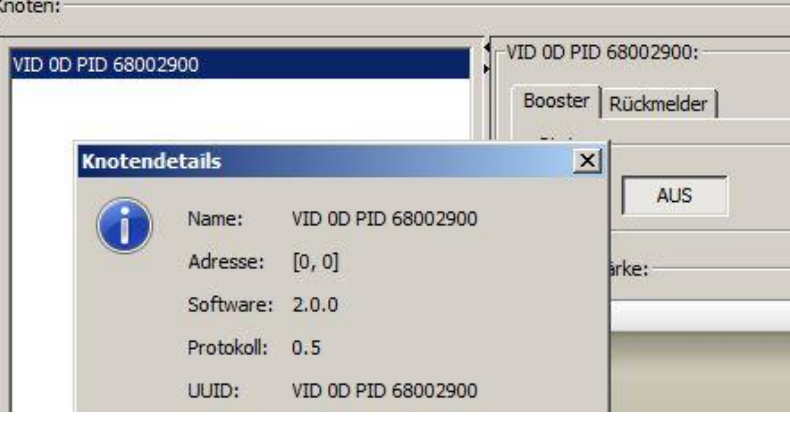

werden muss. **Abbildung 10: Unique ID im BiDiB-Tool**

#### **Bei jedem Neustart führt der Baustein folgende Überprüfung aus:**

Er schaut in dem User Signatur Bereich, ob bereits eine Seriennummer vorhanden ist. Ist keine Seriennummer vorhanden wird die Seriennummer aus dem EEPROM hier abgelegt und der Baustein startet seinen Betrieb. Ist im Bereich der USER Signatur schon eine Seriennummer vorhanden wird die neuaufgespielte Seriennummer vom EEPROM verworfen und die bereits hinterlegte Seriennummer aus dem User Signatur Bereich verwendet.

Die hinterlegte Seriennummer im USER Signatur Bereich bleibt auch bei einem CHIP ERASE erhalten und kann nur mit einem USER Signatur ERASE gelöscht werden. Falls man die Seriennummer auf einem BiDiBus tauglichen Device tauschen müsse, so funktioniert dies nur über ein vorheriges USER Signatur ERASE. Dies hat aber auch zur Folge, dass vorhandene Kalibrierungswerte verloren gehen, da diese ebenfalls in diesem Bereich gesichert werden.

**Dies sollte nicht ohne speziellen Grund durchgeführt werden.** 

#### **Ich habe aus Versehen die aufgedruckte Seriennummer gelöscht. Wie kann diese wieder aufgespielt werden?**

Man zieht eine neue Seriennummer über den Generator und spielt diese nach dem Löschen des USER Signatur Bereich auf das BiDiBus Device. **Wichtig:** Vergessen Sie nicht den bestehenden Aufkleber durch die neue Unique-ID zu ersetzen. Link zum Generator: [http://www.opendcc.de/elektronik/bidib/opendcc\\_bidib.html](http://www.opendcc.de/elektronik/bidib/opendcc_bidib.html)

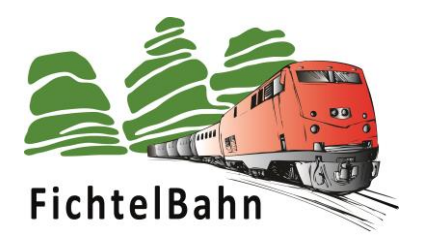

**RE DE Bus** Node r

 $10<sup>3</sup>$  $10^4$   $10^5$ 

## <span id="page-13-0"></span>**4. Terminierung des BiDiBus**

Der **BiDiBus** besteht aus einer RS485-2 Draht Verbindung, die speziell für Hochgeschwindigkeits-Datenübertragungen über große Entfernungen entwickelt worden ist und eine zunehmende Verbreitung in industriellen Anwendungen findet. Dank diesen Eigenschaften kann eine Kabellänge von über 500 Meter mit hohen Datenübertragungsraten realisiert werden.

Master

Um bei diesen hohen Übertragungsgeschwindigkeite n und Kabellängen noch eine fehlerfreie Kommunikation zu gewährleisten, ist eine Terminierung des BiDiBusses notwendig, um Reflexionen zu verhindern. Man spricht auch davon, dass man den Kommunikationsbus abschließen muss. (RT1 in der Abbildung)

**Bei kurzen Kabellängen unter 5m kann auf die Terminierung verzichtet werden.**

**Abbildung 11: Terminierung einer Leitung**

#### <span id="page-13-1"></span>**4.1 Vorgehensweise der Terminierung**

Der BiDiBus muss an jedem Ende (vorne und hinten) mit einem Widerstand, der einen Wert von 120 Ohm besitzt, abgeschlossen werden. Dies bedeutet, dass jeder Knoten der am Ende des BiDiBusses seinen Platz findet (auch bei einem verzweigten Bussystem), ein Widerstand zwischen **BiDiB\_A** und **BiDiB\_B** erhalten sollte.

Auf allen unseren BiDiB-Knoten (GBM, LightControl, BiDiBone, s88-BiDiB-Interface…) haben wir das schon vorgesehen und somit für die Anwender vereinfacht. Der Anwender muss nur am letzten Knoten im Bus den Terminierungsjumper stecken.

#### **Hinweis:**

Der Jumper darf nur am letzten BiDiB-Knoten im BiDiBus (Anfang und Ende der kompletten Busleitung) gesteckt werden. Besteht der BiDiBus aus einem verzweigten Bus (Stichleitungen) mit Hilfe von BiDiBus Erweiterungsmodul OneHub, so muss der Bus an allen offenen Enden abgeschlossen werden.

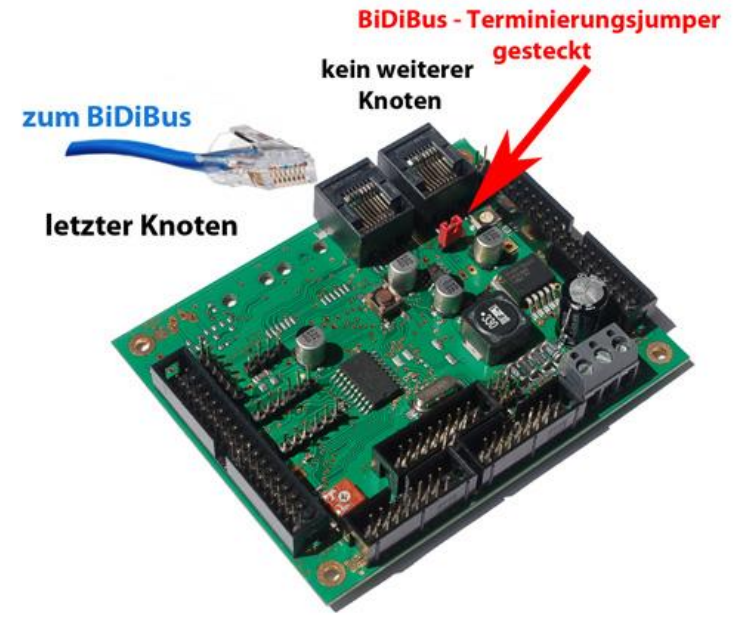

**Abbildung 12: Terminierung einer Baugruppe**

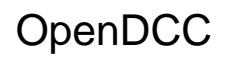

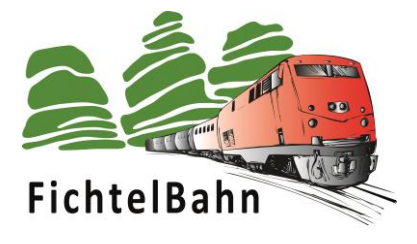

Für Verbesserungsvorschläge und Hinweise auf Fehler sind wir sehr dankbar.

Auf die Bauanleitung und Software gibt es keine Haftung auf Schäden oder eine Funktionsgarantie. Ich hafte nicht für Schäden, die der Anwender oder Dritte durch die Verwendung der Software oder Hardware verursachen oder erleiden. In keinem Fall hafte ich für entgangenen Umsatz oder Gewinn oder sonstige Vermögensschäden die bei der Verwendung oder durch die Verwendung dieser Programme oder Anleitungen entstehen können.

#### **Bei Rückfragen steht Ihnen unser Support-Forum gerne zur Verfügung! (www.opendcc.de)**

#### **Kontakt:**

**FichtelBahn** Christoph Schörner Am Dummersberg 26 D-91220 Schnaittach

support@fichtelbahn.de

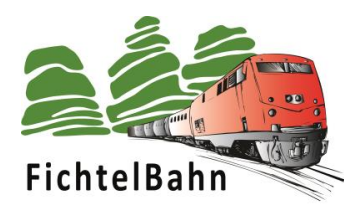

**© 2024 FichtelBahn**

Alle Rechte, insbesondere das Recht der Vervielfältigung und Verbreitung sowie der Übersetzung vorbehalten. Vervielfältigungen und Reproduktionen in jeglicher Form bedürfen der schriftlichen Genehmigung durch FichtelBahn. Technische Änderungen vorbehalten.

Rechteinhaber: © Wolfgang Kufer, Mühldorf Autor: Christoph Schörner, Schnaittach<br>Bilder/Grafik: Christoph Schörner, Schnaittach Christoph Schörner, Schnaittach